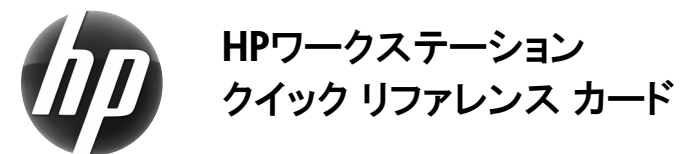

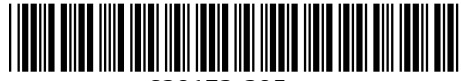

639172-295

Hewlett-Packardでは、当社製品が環境に与える影響を減らすための取り組みを行っています。この継続的な取り組みの一環として、より多くの情報の保存場所を、Webおよび お使いのハードディスク ドライブへと移行しています。このカードでは、そのようなリソース(情報)の参照先について説明しています。HPワークステーションをご購入いただき、誠 にありがとうございます。

# ワークステーションのリソースの場所

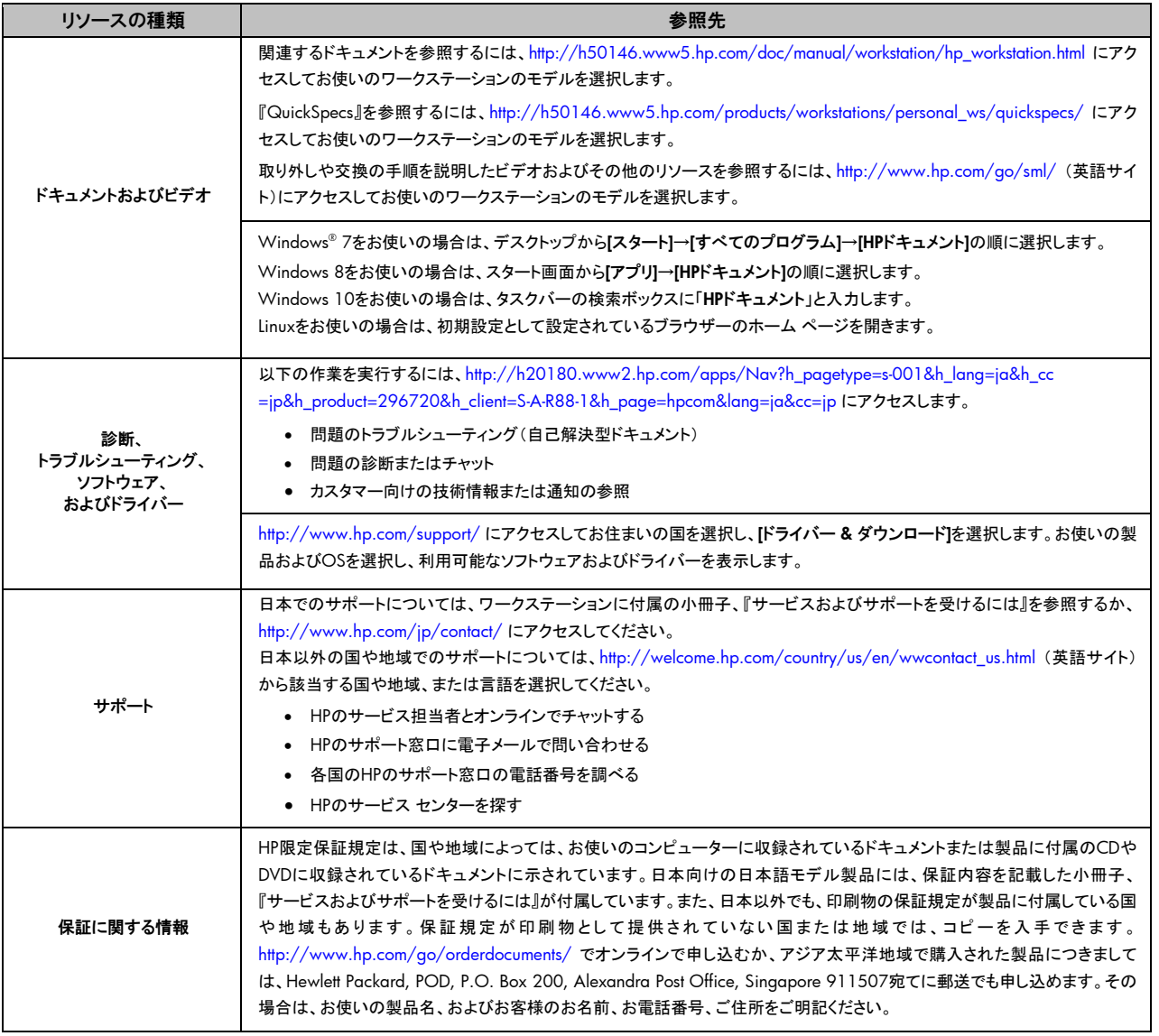

### 使用許諾契約書

このワークステーションにプリインストールされている任意のソフトウェア製品をインストール、複製、ダウンロード、またはその他の方法で使用することによって、お客様はHP EULAの条件に拘束されることに同意したものとみなされます。これらのライセンス条件に同意されない場合、未使用の完全な製品(ハードウェアおよびソフトウェア)を14日以 内に返品し、購入店の返金方針に従って返金を受けてください。より詳しい情報について確認したり、ワークステーションの完全な返金を要求したりするには、お近くの販売店 にお問い合わせください。

### 警告

警告:感電や装置の損傷を防ぐため、必ず以下の注意事項をお守りください。

- 電源コードは常に、製品の近くの手が届きやすい場所にある電源コンセントに差し込んでください。
- ワークステーションへの外部電源の供給を完全に遮断するには、電源を切った後、電源コンセントから電源コードのプラグを抜いてください。
- 必ず電源コードのアース端子を使用して接地してください。アース端子は重要な安全機能です。

安全および規定に関する情報や、バッテリの処理についての情報は、製品とともに提供されているユーザーガイドの中の『規定、安全、および環境に関するご注意』を 参照してください。お使いのワークステーションのユーザー ガイドを確認するには、「ワークステーションのリソースの場所」の項目を参照してください。

警告:操作する人の健康を損なわないようにするため、ユーザー ガイドに付属の『快適に使用していただくために』をお読みください。正しい作業環境の整え方や、作業 をする際の姿勢、および健康上/作業上の習慣について説明しており、さらに、重要な電気的/物理的安全基準についての情報も提供しています。『快適に使用していただく ために』は、HPのWebサイト(http://www.hp.com/ergo/ から[日本語]を選択します)からも入手できます。

警告:梱包箱に の記号が貼付された状態で出荷されている製品は、製品の質量によってけがをすることがないよう、必ず2人で製品を持ち上げる必要がありま す。

### この製品について

この製品は、オールインワン デスクトップ コンピューター、デスクトップ コンピューター、Thin Clientコンピューター、またはリテール システムです。モデルに応じて、薄型パネル ディスプレイ、タッチパッド、プロセッサ、RAM、ハードディスク ドライブまたはソリッド ステート ドライブおよび内部電源、外部ACアダプターが搭載されています。製品の定格 は、モデルによって、100~240 V AC、200~240 V AC、または100~127/200~240 V AC、50~60 Hzまたは50/60 Hz、1.5 A、3 A、4 A、5.5 A、6 A、または8 Aです。 ACアダプターの定格は、100~240 V AC、50~60 Hz、0.5 A、0.6 A、0.8 A、1 A、1.2 A、1.4 A、1.5 A、1.6 A、1.7 A、2 A、2.2 A、2.25 A、2.4 A、2.5 A、2.7 A、2.9 A、 または4 Aです。最新のユーザー ガイドをダウンロードするには、http://www.hp.com/support/ にアクセスし、国または地域を選択します。[ドライバー&ダウンロード]を選択 し、画面の説明に沿って操作します。

## ドキュメントに関するフィードバック

ドキュメントに関するご意見やご提案などお気づきの点がございましたら、当該ドキュメントのタイトルおよび製品番号とともに、doc.feedback@hp.com 宛に電子メールでお知 らせくださいますようお願いいたします。お客様から頂戴しましたご意見等は、今後のドキュメントの改善に役立てさせていただき、より良いドキュメントを提供できるよう努めて まいります。

## クイック セットアップ

注:お使いのワークステーションの構成とは異なる場合があります。

- 1. マウス、キーボード、および電源コードをワークステーションに接続します<sup>●</sup>。
- 2. モニターをワークステーションに接続します2。
- 3. ワークステーションの電源コードおよびモニターの電源コードを電源コンセントに差し込みます<sup>6</sup>。
- **4.** EthernetケーブルをRJ-45コネクタ経由で接続するか、無線LAN接続をインターネット ルーターを経由してセットアップします。
- **5.** 各デバイスに付属の説明書に沿って、必要な周辺機器(プリンターなど)を接続します。

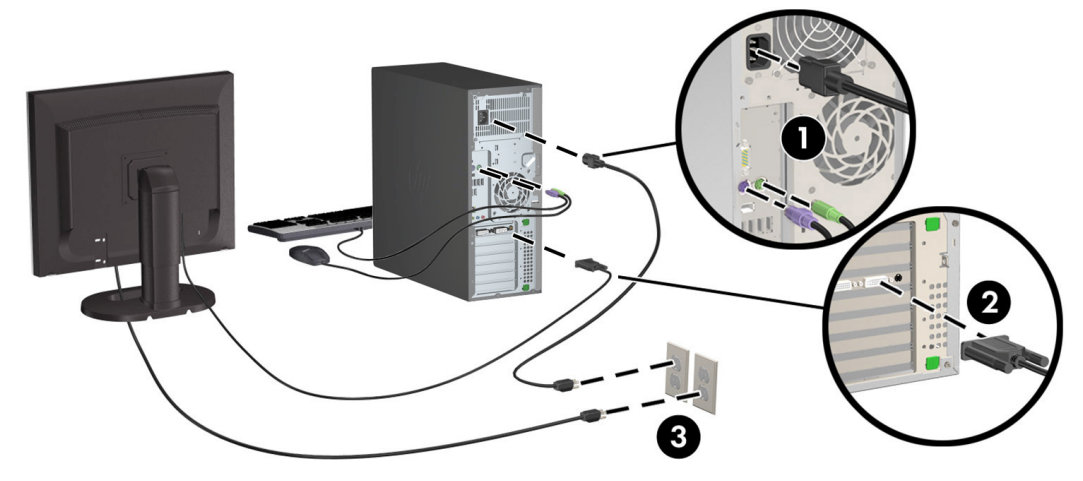

© 2011-2015 Hewlett Packard Development Company, L.P. MicrosoftおよびWindowsは、米国Microsoft Corporationの米国およびその他の国における商標または登録商標です。 Linux®は、米国およびその他の国におけるLinus Torvaldsの商標または登録商標です。 改訂第4版:2015年7月 初版:2011年2月 Printed in the U.S.